## **Pour réviser les tables d'addition**

Pour réviser les tables d'addition, vous pouvez utiliser le site **Calcul@tice**. Un compte a été créé à votre enfant.

Voici la marche à suivre :

1) Rechercher « Calcul@tice » sur Internet 2) Cliquer sur « L'application ».

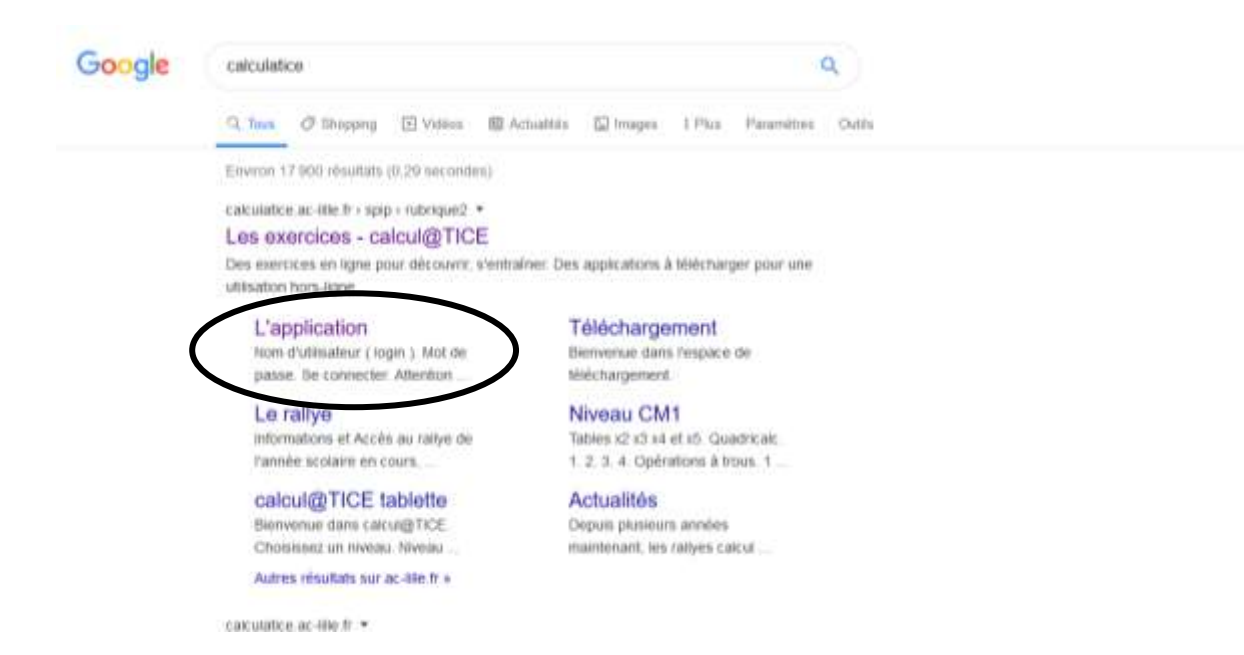

3) On vous demande ensuite d'entrer un nom d'utilisateur et un mot de passe.

Le nom d'utilisateur est « prenomnom » de votre enfant (en lettres minuscules, tout attaché, sans accent). Le mot de passe est 1234.

4) Cliquer sur « Se connecter »

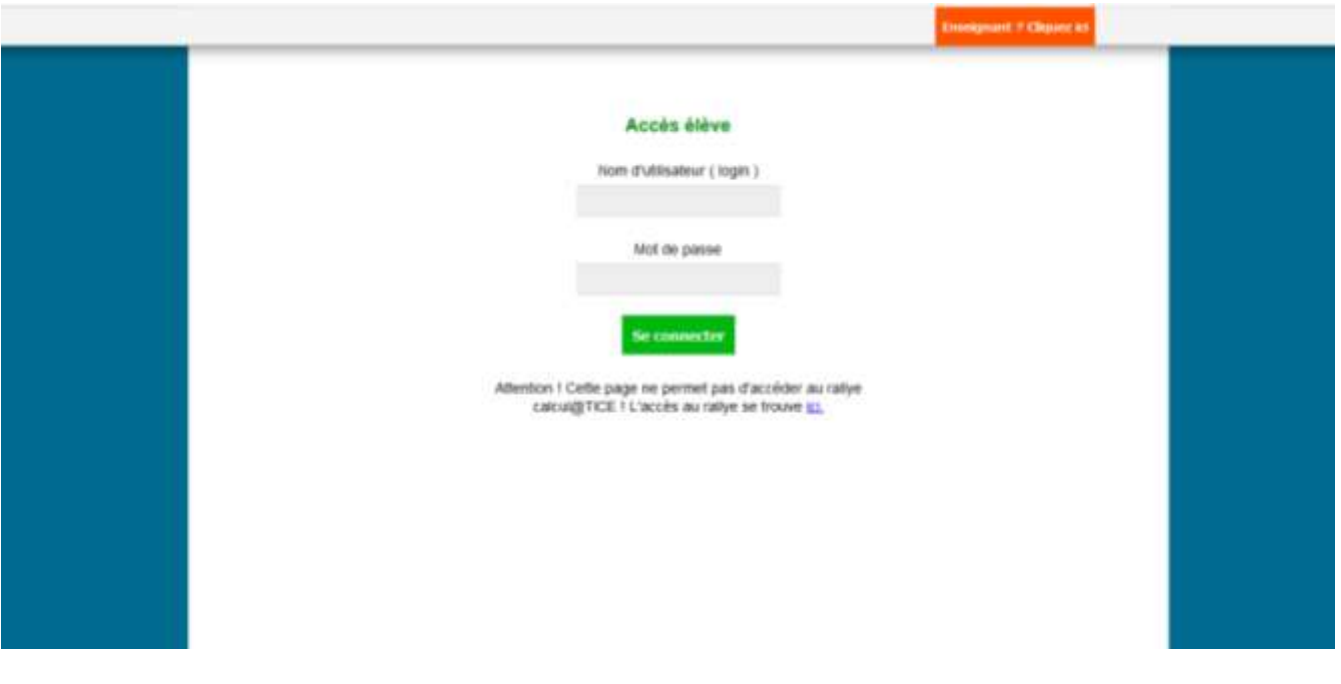

5) Votre enfant a ensuite accès à différents exercices pour réviser les tables d'addition.

Il doit commencer par le niveau 1 des jeux et passer au niveau 2 lorsque toutes les étoiles du niveau 1 sont coloriées et ainsi de suite pour les autres niveaux.

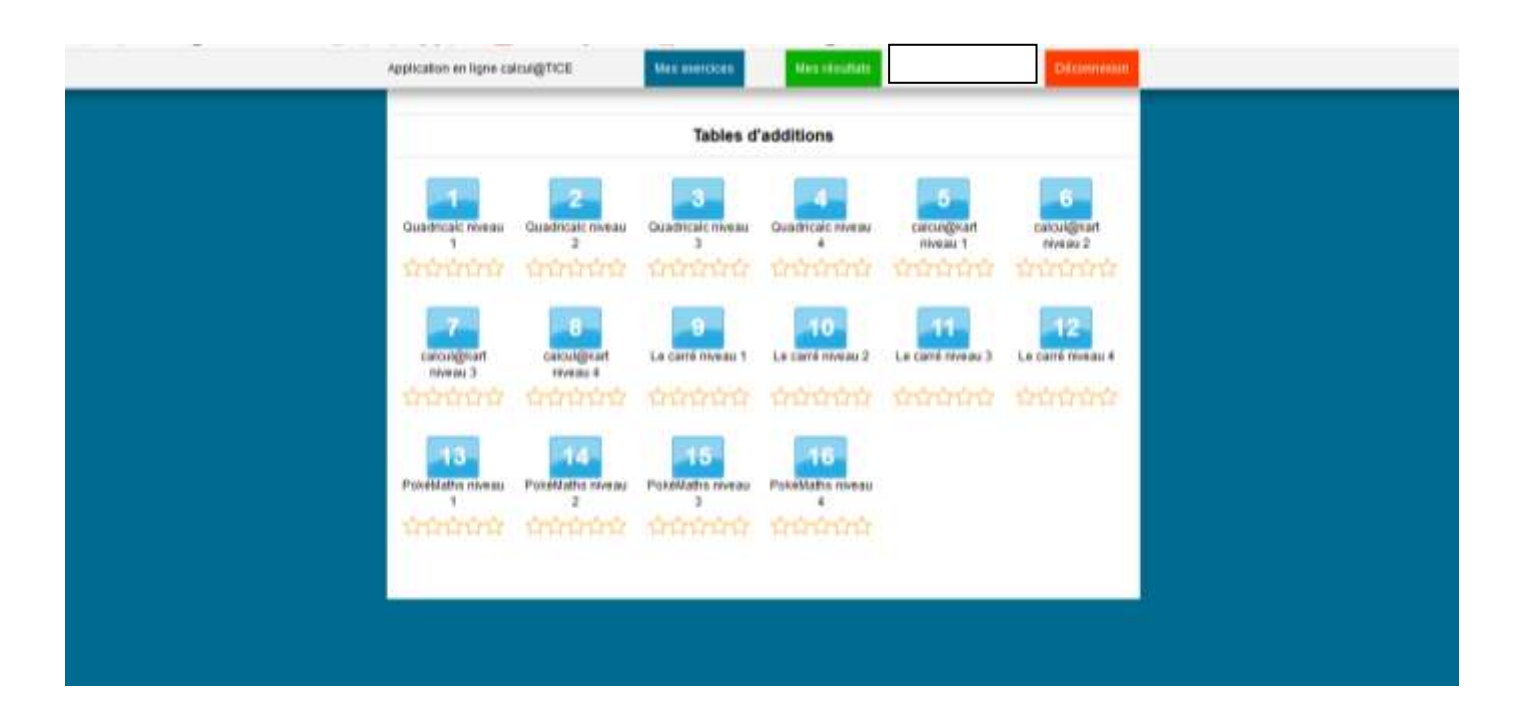